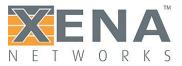

# Automating Xena Test Suites

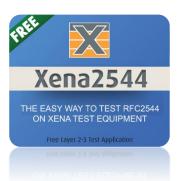

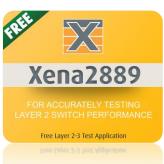

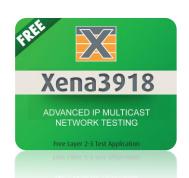

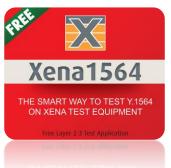

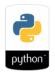

Rev. 1

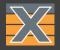

Xena Networks provides several Benchmarking Test Suites.

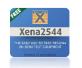

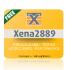

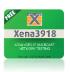

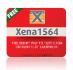

Each Test Suite has an application Executable.

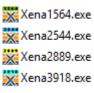

Test Suites can be executed from GUI and also Automated.

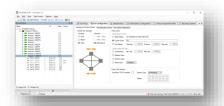

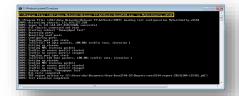

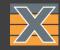

## The Application has **embedded test logic** based on:

A standards definitions rules (e.g. RFC2544 - Throughput).

Operations such as Start/Stop/Set Traffic are determined by presets and also changed on the fly based on live results and conditions.

## A set of configurable parameters.

Parameters are stored in a JSON formatted file:

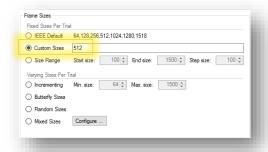

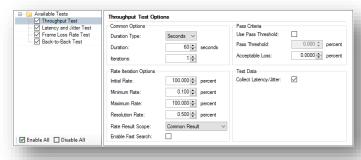

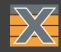

A Test can be initiated from within the Test Suite GUI:

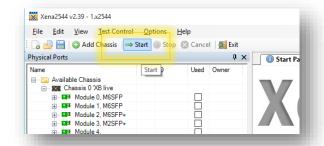

Can also be initiated from a command line ( Xena2544.

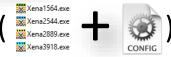

Executed either manually or by a script/program.

Supported both on Windows and Linux shell ( )

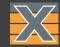

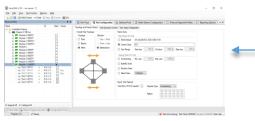

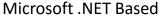

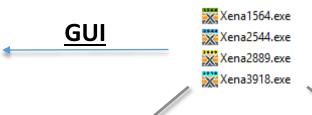

## **Command line**

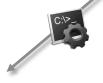

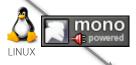

```
G:\Program Files (x86)\Kena Networks\Release 57\L23Tools\Kena2544.exe -ec MyTestConfig.x2544

C:\Program Files (x86)\Kena Networks\Release 57\L23Tools\InFO: Loading test configuration MyTestConfig.x2544

INFO: hotivating chassis: 131.164.227.258

INFO: dogon to 131.164.227.259

INFO: dogon to 131.164.227.259

INFO: dogon to 131.164.227.259

INFO: sestring subtest 'Throughput Test'

INFO: Reserving ports

INFO: Reserving ports

INFO: Toggling port

INFO: Toggling port sync state

INFO: Toggling port sync state

INFO: Intifrial: 64 byte packets, 108.00% traffic rate, iteration 1

INFO: Setting up streams

INFO: Sending MRC learning packets

INFO: Traffic on source port(s) started

INFO: Infigure to source port(s) started

INFO: Infigure to source port(s) topped

INFO: Traffic on source port(s) started

INFO: Sending MRC learning packets

INFO: Sending MRC learning packets

INFO: Traffic on source port(s) started

INFO: Traffic on source port(s) stopped

INFO: Traffic on source port(s) stopped

INFO: Traffic on source port(s) stopped

INFO: Traffic on source port(s) stopped

INFO: Traffic on source port(s) stopped

INFO: Traffic on source port(s) stopped

INFO: Traffic on source port(s) stopped

INFO: Traffic on source port(s) stopped

INFO: Traffic on source port(s) stopped

INFO: Traffic on source port(s) stopped

INFO: Traffic on source port(s) stopped

INFO: Traffic on source port(s) stopped

INFO: Traffic on source port(s) stopped

INFO: Traffic on source port(s) stopped

INFO: Traffic on source port(s) stopped

INFO: Traffic on source port(s) stopped

INFO: Traffic on source port(s) stopped

INFO: Traffic on source port(s) stopped

INFO: Traffic on source port(s) stopped

INFO: Traffic on source port(s) stopped

INFO: Traffic on source port(s) stopped

INFO: Traffic on source port(s) stopped

INFO: Traffic on source port(s) stopped

INFO: Traffic on source port(s) stopped

INFO: Traffic on source port(s) stopped

INFO: Traffic on source port(s) stopped

INFO: Traffic on source port(s) stopped

INFO: Traffic
```

```
INFO: Loading test configuration monotest01.x2544
INFO: Activating chassis: 192.168.1.170
INF0: Logon to 192.168.1.170:22606 successful
INFO: All chassis connected and read
INFO: Starting subtest 'Throughput Test'
INFO: Reserving ports
INFO: Resetting used ports
INFO: Configuring ports
INFO: Toggling port sync state
INFO: InitTrial: 512 byte packets, iteration 1
INFO: Setting up streams
INFO: Sending MAC learning packets
INFO: Rate iteration: 100.000% traffic rate
INFO: Traffic on source port(s) started
INFO: Traffic on source port(s) stopped
INFO: Ending subtest 'Throughput Test'
INFO: All tests completed
INFO: PDF report written to [/home/mikkel/Xena/Xena2544-2G/Reports/xena2544-repo
rt-20150904-141323.pdfl
INFO: Test execution completed
[mikkel@localhost xenabin]$
```

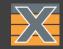

#### **Pre-Test – Configuration Stage:**

```
# Import JSON Library
import ison
# Read configuration file to variable
with open('Configuration.x2544','r',encoding='utf-8') as data file:
  x2544 Configuration = json.loads(data_file.read())
# Modify Value of variable (e.g. TestOptions->PacketSizes->PacketSizeType)
```

# Write modified to the file that is expeted To(2) Be(b) Used. with open('2bUsed.x2544', 'w',encoding='utf-8') as f: ison.dump(x2544 Configuration, f, indent = 2, sort keys = True, ensure ascii=True)

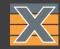

#### <u>Live Test – Execute(/Monitor) Stage:</u>

```
# Import subprocess Library import subprocess
```

# Call the exe using "-ec" and the "2bUsed" Configuration file subprocess.call(["C:\Program Files (x86)\Xena Networks\Release 62.3\L23Tools\Xena2544.exe","-ec","2bUsed.x2544"])

#### # Linux example

subprocess.call([args, stdout=sys.stdout])

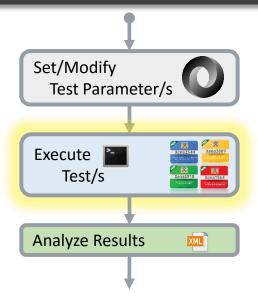

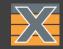

### <u>Post Test – Analysis Stage:</u>

# Import ElementTree Library for easy XML parsing import xml.etree.ElementTree as ET

# Parse the XML report and get root handle
root = ET.parse(r'xena2544-report.xml').getroot()

# Address specific results counters by name/location TotalTxFrames = root[0][1][0].get('TotalTxFrames')

```
<?xml version="1.0" encoding="utf-8"?>
       <!--Xena2544 Test Report-->
⊟<Xena2544>
                    <TestResults>
                                <Summarv>
                                           <Identification TestCompany="Xena Networks Aps" Customer="Xena Networks" CustomerAccessID="" CustomerServiceID="" />
                                           <Metrics TestDateTime="20151006-122916" TestDuration="21" GeneratedBy="Xena2544 v2.28" />
                                           <Comment><![CDATA[]]></Comment>
                                </Summary>
                                 <TestResult TestType="Throughput">
                                            <Result FrameSize="100" TestState="PASS" TotalTxRatePcnt="1" TotalTxFrames="20832" TotalTxRateBpsL1="19998720" TotalTxRateBpsL1="19998720
                                                       <Port ID="P-0-11-0" PortTxFrames="10416" PortTxBpsL1="9999360" PortTxBpsL2="8332800" PortTxPps="10416" PortRxFrames="1</pre>
                                                      <Port ID="P-0-11-1" PortTxFrames="10416" PortTxBpsL1="9999360" PortTxBpsL2="8332800" PortTxPps="10416" PortTxFrames="10416" PortTxPpsL1="9999360" PortTxBpsL2="8332800" PortTxPps="10416" PortTxPpsL3="10416" PortTxPpsL3="10
                                           </Result>
                                </TestResult>
                     </TestResults>
                    <TestConfiguration>
                /Xena2544>
```

Test Parameter/s

Set/Modify

## **Blocking Vs Non Blocking**

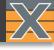

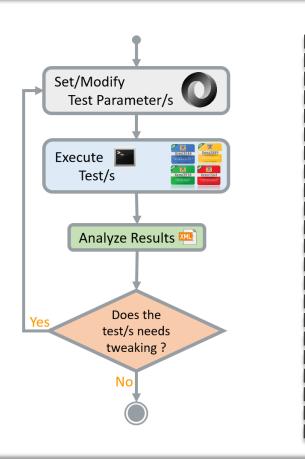

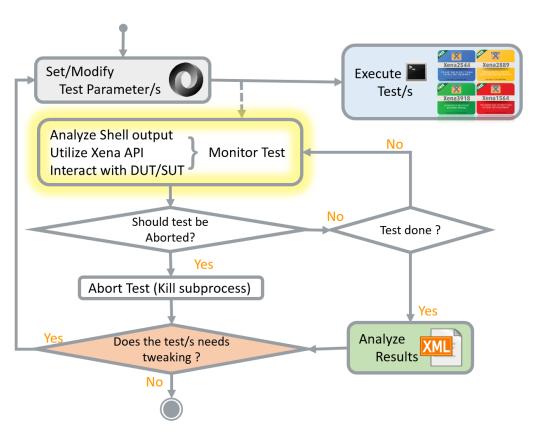

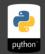

## **Blocking Vs Non Blocking**

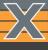

Analyze Shell output
Utilize Xena API
Interact with DUT/SUT

Monitor Test

In order to execute a Test Suite and monitor test one must first spawn a subprocess

```
Use Popen to create a subprocess:
```

```
ps = subprocess.Popen(args, stdout=sys.stdout)
```

Use Communicate to retrieve Shell output:

```
ps.communicate()
```

Use **Terminate** or **Kill** to Abort or Stop test:

```
ps.kill()
```

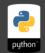

## **Blocking Vs Non Blocking**

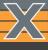

Analyze Shell output
Utilize Xena API
Interact with DUT/SUT

Monitor Test

In order to also monitor the Xena test ports counters one must Utilize Xena RAW API.

Opening a TCP socket to the chassis IP (port 22611) and retrieving counters via the API commands.

In order to monitor test ports no Reservation is required.

Overriding Test Ports reservation will abort the test.

More information on how to use Xena RAW API @ Xena Automation Introduction pdf.